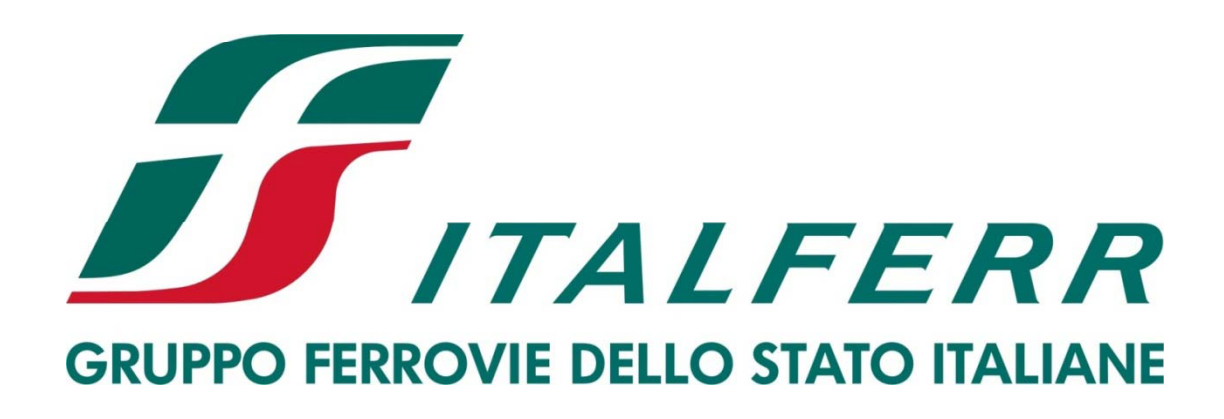

# **Istruzioni per la Registrazione <sup>e</sup> l'Abilitazione al Portale Acquisti di Italferr S.p.A.**

# Download "Modulo di Adesione al Portale" e nuova Registrazione

#### Il Portale Acquisti di Italferr S.p.A.

Il Gruppo > Portale Acquisti di Italferr S.p.A.

- Le regole del Gruppo
- Principi Modello 231
- Politica della sicurezza sul lavoro
- Regolamento per l'accesso al Portale Acquisti
- Istruzioni
- Requisiti minimi hw e sw

#### Le gare

Bandi e Gare

#### Le gare telematiche

- Bandi e Avvisi in corso
- Bandi e Avvisi scaduti ed Esiti di gara

#### Sistemi di Qualificazione

Informazioni e Regolamenti

Sistemi di Qualificazione: Si informa che le richieste di iscrizione potranno essere inoltrate telematicamente a far data dalla comunicazione pubblicata su questo Portale. Fino a tale data le richieste dovranno essere inviate a mezzo posta in formato carta

#### SERVIZIO ASSISTENZA

Telefono: +39 02 266002 680 (Lunedì - Venerdì dalle ore 09:00 alle 18:00) Richiedi assistenza online

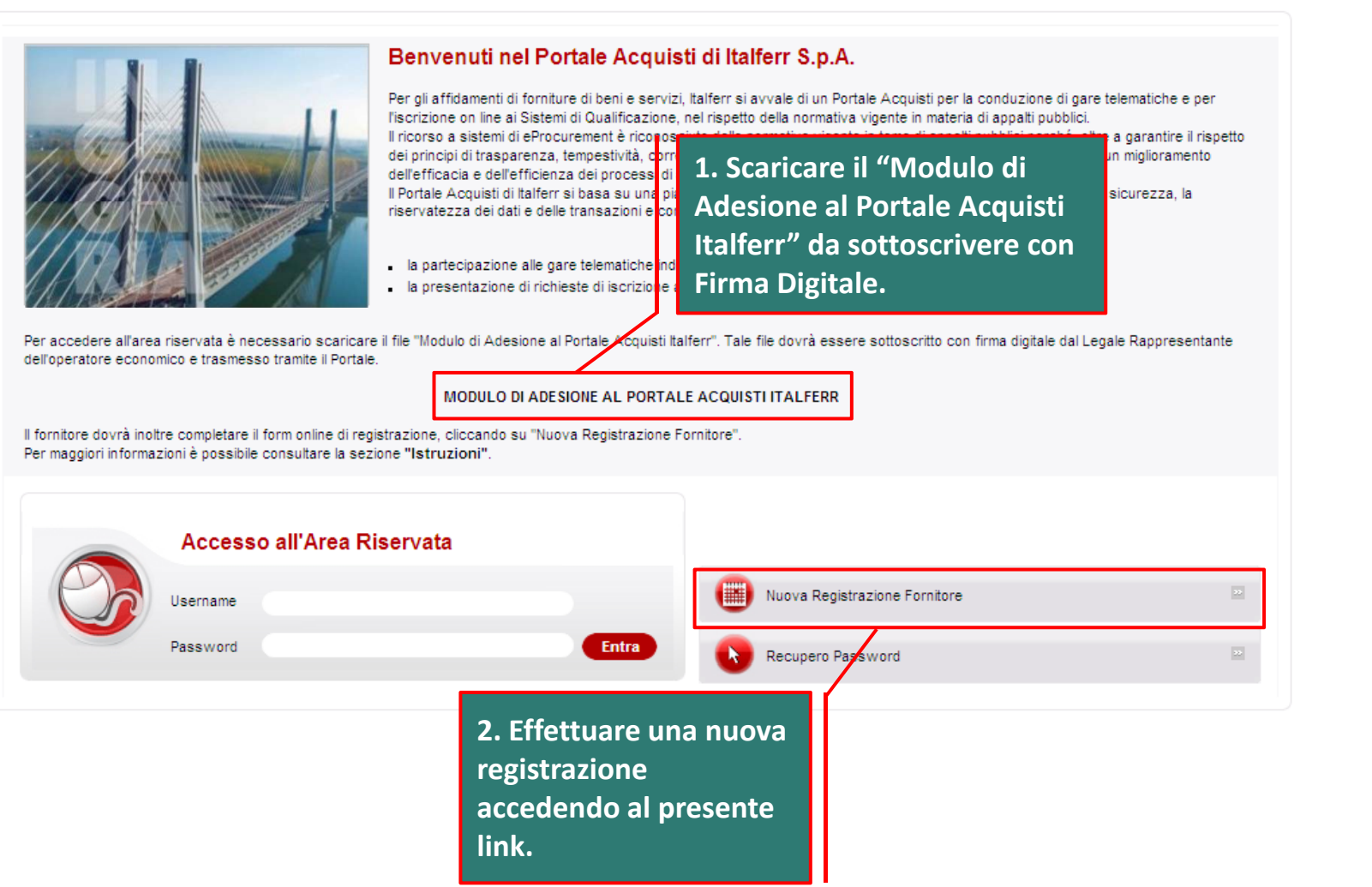

# **Compilazione Dati di Registrazione**

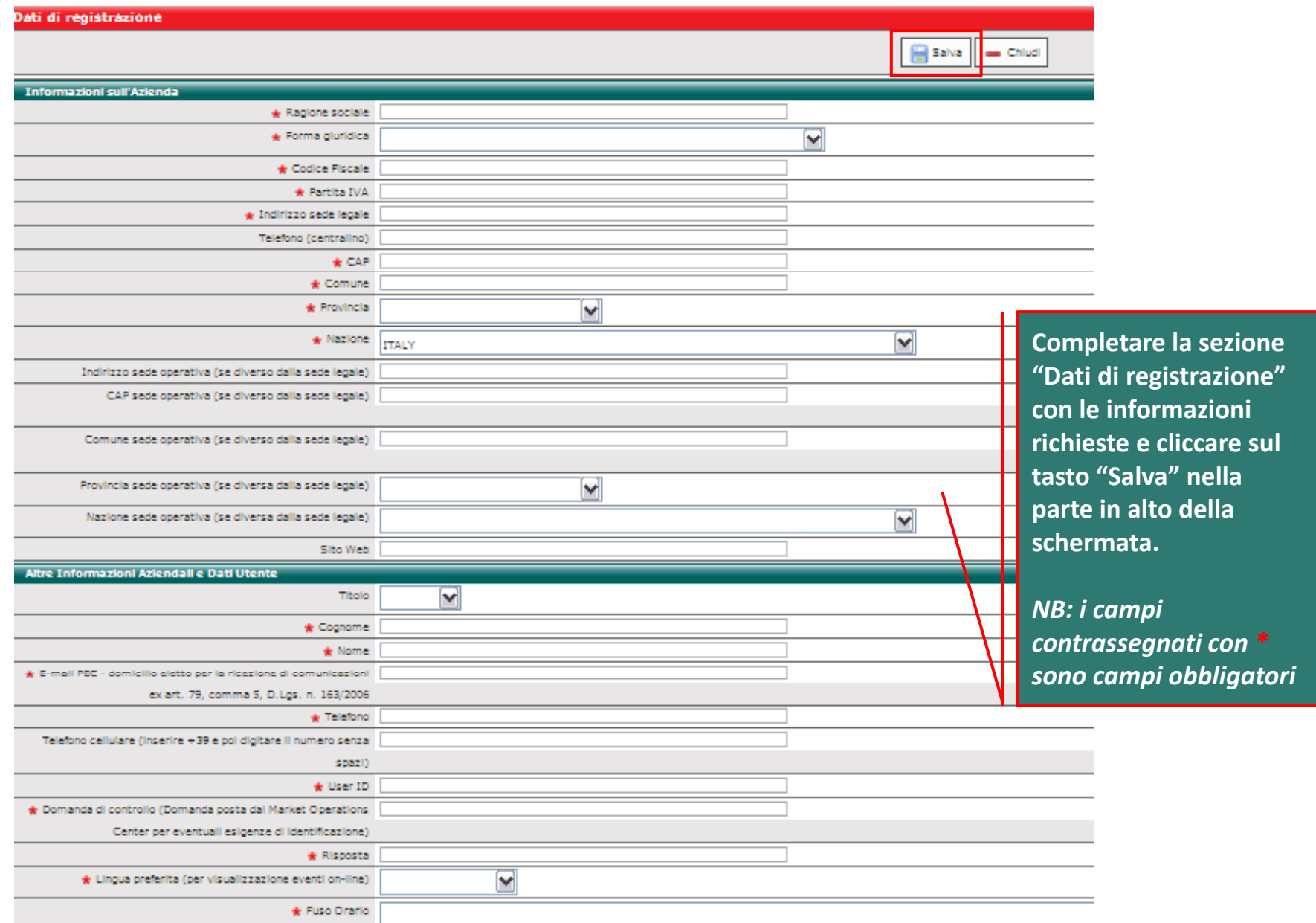

### **Inserimento "Modulo di Adesione al Portale"**

**Cliccare su "Salva <sup>e</sup> Continua" per concludere il processo di Registrazione.**

**Registrazione** Dati di Registrazione Supplementari : Modulo di Adesione al Portale Salva e Continua Salva ed Esci Totale:1 di 1 Modulo di Adesione al Portale Modulo di Adesione al Allegare in questo campo il Modulo di Adesione al Portale, sottoscritto digitalmente dal Legale Rappresentante dell'impresa  $(0 Kb)$ Portale oppure da un procuratore. Caratteri disponibili = 2000 & Carica<sub>L</sub> Documento di Identità Allegare un documento di identità, in corso di validità, del firmatario del modulo di adesione.  $(0 Kb)$  $\mathbb{A}$  $\mathbf{v}$ Caratteri disponibili = 2000 **R**Carica<sub>D</sub> Eventuale Altro Allegare un eventuale altro documento (es. Procura)  $(0 Kb)$ Documento  $\mathbb{A}$ **Allegare negli appositi campi:**  $\mathbf{v}$ Caratteri disponibili = 2000 & Carica<sub>L</sub> **1. "Modulo di Adesione al Portale" sottoscritto digitalmente dal Legale Rappresentante dell'impresa <sup>o</sup> procuratore, scaricato alla Home Page del Portale Acquisti Italferr; Copia scansionata di un documento di identità identità, in corso di 2.validità, del firmatario del modulo di adesione; 3. Eventuale altro documento (es. Procura).**

# **Conclusione della Registrazione**

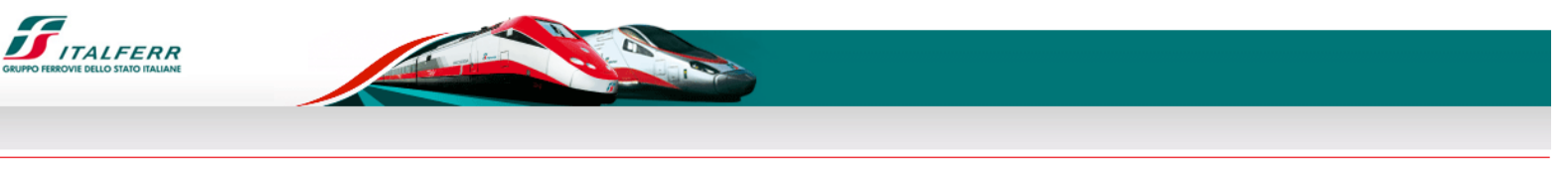

In pochi minuti riceverai una mail contenente la tua password che ti consentirà di accedere nell'area riservata agli utenti registrati della piattaforma

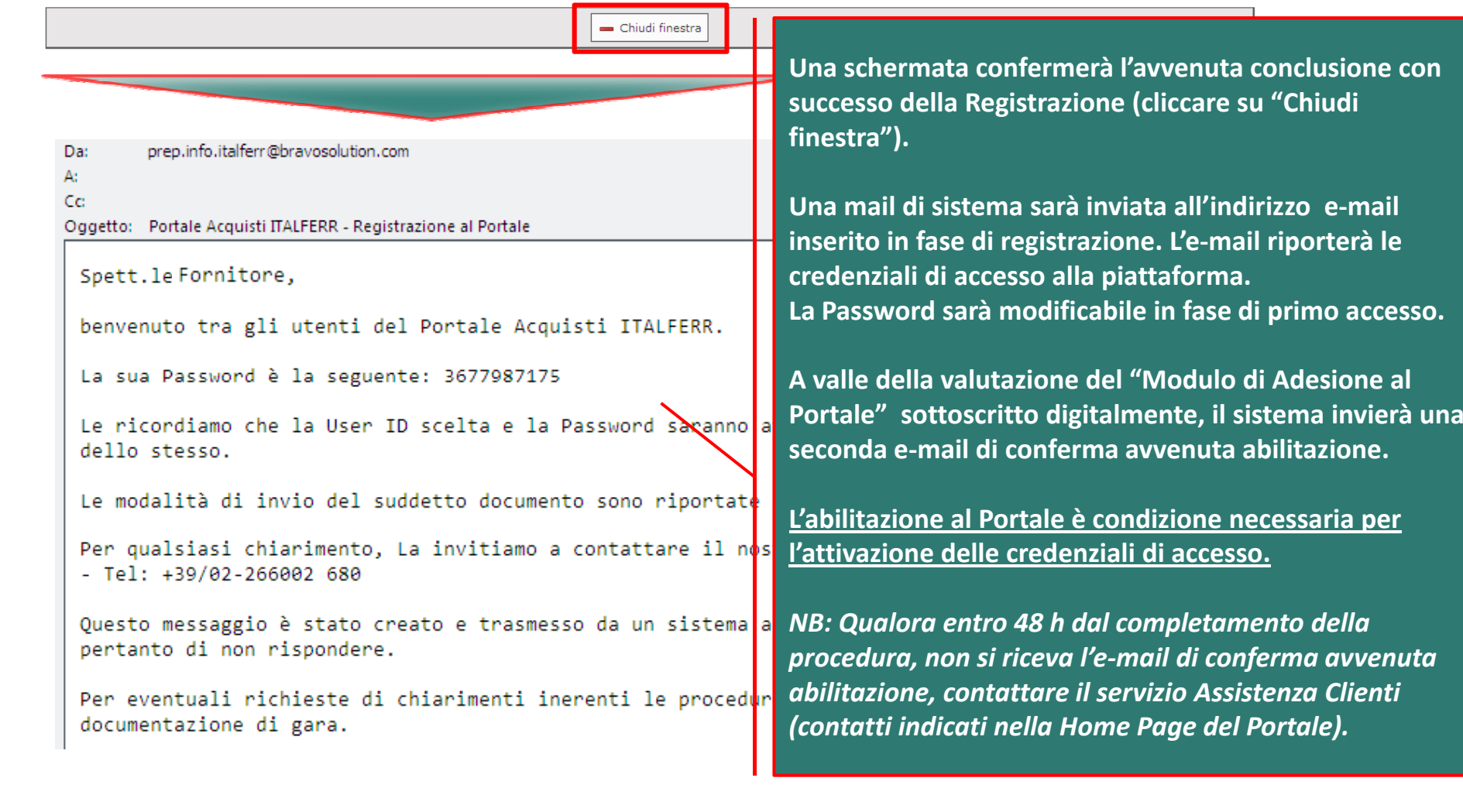